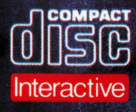

# **ANTIANNIA** An American Songbook

HAVE YOU MET MISS JONES LET'S DO IT

A WOMAN IS A SOMETIME THING

**DON'T GET AROUND MUCH ANYMORE** 

TOP HAT, WHITE TIE AND TAILS

LITTLE GIRL BLUE STORMY WEATHER

YOU'RE THE TOP I GET A KICK OUT OF YOU

THERE'S A BOAT DAT'S LEAVIN' SOON FOR NEW YORK

**I GOTTA RIGHT TO SING THE BLUES** 

DO NOTHIN' TILL YOU HEAR FROM ME

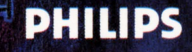

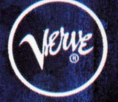

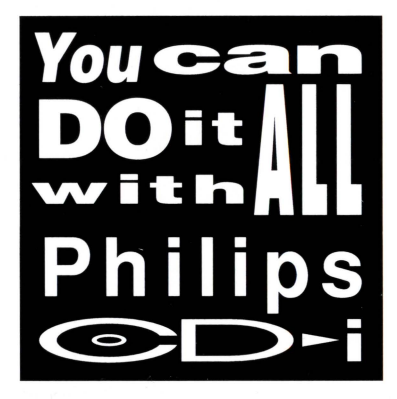

# **LOUIS ARMSTRONG**

# **CANZONIERE AMERICANO**

Questo CD è un Compact diverso da quelli che avete sentito finora! Se lo ascoltate inserendolo nel vostro lettore CD audio, ascolterete Satchmo cantare dal vivo. Se invece lo inserite in un lettore CD-l, scoprirete qualche cosa di eccezionale; per esempio, interviste rare e profili di altri musicisti di rilievo. Potrete seguire i testi sullo schemno, oppure consultare la discografia.

L'uomo, la sua musica e i primi anni del jazz vi attendono in questo Canzoniere Americano .

# **IL CURSORE**

Con il joystick potete spostare il cursore - a fomna di freccia - in qualsiasi punto dello schermo. Le barre di controllo compaiono nella parte alta e nella parte bassa dello schemno. Per scegliere, posizionate la freccia sopra la funzione desiderata che verrà evidenziata con una riga rossa . Premete un pulsante sul telecomando per confermare la vostra scelta.

Il disco di Amnstrong inizia sempre con il primo brano musicale, "Stormy Weather'', mentre sullo schemno appaiono le barre di controllo. Come un nomnale CD audio, anche questo disco presenta tutti i brani uno dopo l'altro, a meno che si operi una selezione diversa.

# **LE BARRE DI CONTROLLO**

Ricordiamo che quando si punta su una certa opzione, questa viene evidenziata con una riga rossa nella parte superiore.

# **LA BARRA DI SELEZIONE PRINCIPALE**

La barra in alto sullo schermo propone di ascoltare il programma come tradizionale CD audio (scegliere CD) oppure di andare alla scoperta di proposte speciali (scegliere Bonus oppure Bio).

lnfo fornisce le istruzioni per l'uso del disco.

Il programma inizia sempre con CD già selezionato.

# **LA BARRA DELLE OPZIONI: PROPOSTE SPECIALI DEL CD**

Quando viene selezionato CD, la seconda barra di controllo - sempre nella parte alta dello schemno- vi presenta diverse possibilità per godervi pienamente l'ascolto:

- \* T racks (sonoro) elenca i titoli delle canzoni contenute nel disco e risulta sempre selezionato quando inizia il programma. Per scegliere la canzone che si desidera ascoltare, portate il cursore sulla stessa e premete un tasto sul telecomando.
- \* Premere Lyrics (testi) per far scorrere i testi delle canzoni mentre viene trasmesso il sonoro.

\* Premere Credits (autori della musica e dei testi). Durante la trasmissione di una canzone potrete conoscere i nomi degli autori del brano. Premendo il pulsante stop sul telecomando, sconreranno i titoli delle canzoni e i nomi degli autori dei vari brani dell'album.

# **LA BARRA DATI**

Nella parte bassa dello schenrno ci sono due banre di controllo. Le infonrnazioni nel settore superiore indicano quale brano musicale viene trasmesso in quel momento e quale è la sua durata. Viene specificato anche il tempo di trasmissione già trascorso di quel detenrninato brano, visualizzato sia in cifre che come traccia visiva.

Muovere le frecce verso l'alto o verso il basso sulla sinistra del settore e tenere premuto il tasto del telecomando per passare in rassegna i brani musicali, i testi o le infonrnazioni sugli autori che avete selezionato.

Mentre date una scorsa ai testi, premendo in corrispondenza delle parole sullo schermo, la musica salta al punto che avete indicato e prosegue da n. Se attivate il pulsante dei testi, le parole si sincronizzano di nuovo al punto del brano musicale che viene trasmesso in quel momento.

# **LA BARRA DI FUNZIONI "PLAY"**

La barra di controllo inferiore comprende i comandi relativi a:

Hide (funzioni nascoste)- *sldplscan* (Avanti/Indietro)- *stop- ploylpause* 

\* Premendo Hide (funzioni nascoste), tutte le barre di controllo scompaiono dallo schenrno. Per farle riapparire è sufficiente premere un tasto qualsiasi sul telecomando.

\* Premere *play/pause* (trasmissione/pausa) per trasmettere una canzone. Premere nuovamente lo stesso tasto per la pausa.

\* Premere *stop* una volta per fenrnare la trasmissione del disco. Se il disco è già fenrno, premere il tasto stop sul telecomando per uscire dal programma.

\* Premere su *sldplscan* (Avanti/Indietro) per saltare al brano precedente o a quello

successivo. Per far scorrere tutto il sonoro in avanti o indietro premere *skip/scan* (Avanti/Indietro) e tenere premuto il tasto sul telecomando.

# **AL TRE PROPOSTE " BONUS"**

Scegliendo Bonus nella parte alta dello schermo avrete a disposizione 3 possibilità: la visione della discografia (discography), delle note di copertina (Liner Notes) oppure dei testi originali (originai lyrics ).

#### Discografia

Con Discography potrete passare in rassegna tutti gli album di Armstrong; Le copertine dei 6 album scorrono direttamente sullo schermo senza altri interventi.

- \* Per far avanzare le copertine al ritmo desiderato premere su su *skiplscan.* (Avanti).
- \* Per tornare a una copertina precedente premere su *sk.iplscan* (Indietro) 2 volte.
- \* Premere in corrispondenza di una copertina per conoscere i brani in esso contenuti.
- \* Premere *stop* per interrompere le note di copertina e tornare all'immagine.

#### Note di Copertina

Premere Liner Notes (note di copertina) per vedere le note descrittive delle canzoni contenute in questo disco.

l titoli delle canzoni vengono presentati senza altri interventi.

- \* Per avanzare di una pagina al ritmo desiderato premere la freccia su *sk.ip:scan* (Avanti).
- \* Per tornare ad una pagina precedente premere *sk.iplscan* (Indietro) 2 volte.
- \* Premere in corrispondenza di una qualsiasi copertina per conoscere i brani contenuti.
- \* Premere stop per interrompere le note di copertina e tornare all'immagine.
- \* Premere stop su una qualsiasi pagina di album per tornare alla lista delle opzioni.

#### Testi originali

Potete scegliere di vedere i testi originali delle canzoni contenute in questo disco. Per le funzioni di avanzamento e ritorno procedere come per il paragrafo riguardante la discografia e le note di copertina.

# **BIO**

Attivate BIO (biografia) per vedere brevi filmati su Armstrong e altri importanti compositori e musicisti. Ora potete scegliere la biografia che vi interessa.

Dopo la scelta, le barre di controllo non sono visibili sullo schermo; per farle riapparire, premete un tasto sul telecomando.

Potete vedere di seguito tutta la presentazione delle biografie oppure, premere su skip/scan

(Avanti) per passare alla biografia successiva. Per tomare alla presentazione delle note biografiche, premere stop.

# **USCITA**

Premere stop nella barra di controllo I volta per fermare una canzone o la trasmissione audiovisiva.

Premere stop 2 volte per uscire dal programma.

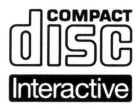

Il Sistema di Compact Disc Interattivo rappresenta una nuova esperienza in campo televisivo: la programmazione interattiva che adopera la riproduzione dell immagine numerica e la riproduzione sonora superiore sono criteri ai quali l'ascoltatore di oggi si aspetta

dato la qualità che conosce ascoltando il medio Compact Disc. Con l uso dei disci CD-I, lo spettatore potrà eseguire le funzioni con un telecomando; tre fra di loro sono funzione di base:

### . Movimento del cursore

Permette allo spettatore a momenti precisi di mettere in posizione il cursore su tutta la superficie dello schermo in modo di selezionare una attivita programmatico, o in qualunque modo, di scegliere una zona attiva o un oggetto sullo schermo .

#### . Tasto azione uno

Riconoscibile a un punto  $\degree$ ; questo tasto viene usato per iniziare un attivita programmatica determinata preselezionata dal cursore .

#### . Tasto azione due

Riconoscibile ai due punti  $\degree$ ; questo tasto viene usato in questo programma per interrompere momentaneamente un video e viene premuto una seconda volta per andare avanti nel modo video.

Per la localizazione del controllo del cursore e dei tasti di azione sul vostro telecomando, riferitevi al Manuale di Istruzioni del lettore CD-I. Notate: le funzioni possono variare ulteriori, esistona parecchi pronti di 'Aiuto' sulla maggioranza dei brani CD-I.

Dovete applicare la stessa cura e maneggio con il vostro disco CD-I che con i Compact Discs tradizionali. Non bisognera pulire il disco se avete premura di prenderlo sempre agli orli e di rimetterlo subito nella sua fodera dopo l'utilizzazione. Se il disco CD-I dovesse presentare problemi di fabbricazione o problemi alla lettura, dovete toglierlo dal lettore e pulirlo con un strofinaccio morbido, secco e senza peli, con un movimento in linea sempre retta dal centro ali orlo. Mai utilizzare solventi o prodotti abrasivi per pulire il disco.

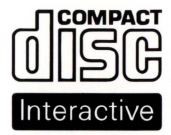

O CDO~MPA~CT **Mit dem Compact Disc- lnteractive System** erhalt lhr Fernseher eine vollig neue Dimension: lnteraktive Programme mit digitalem Video und hochwertiger Klangwiedergabe erfüllen alle Ihre Erwartungen, die Sie an ein innovatives Multimedia-System knüpfen. Um Ihnen den Umgang mit den Titeln so angenehm wie möglich zu gestalten, haben wir die Bedienung aller Funktionen in nur drei Eingabeelementen

zusammengefaßt. Für die Nutzung der Programme stehen Ihnen verschiedene Eingabegeräte zur Verfügung. Eines davon ist die CD-I Fernbedienung mit dem Joystick, die bei einigen Gerätetypen zur Standardausstattung gehort. Die Eingabegerate- wie z.B. die CD-l Fernbedienung- ermoglichen lhnen ii ber den reinen Programmstart hinaus eine aktive Beeintlussung und Steuerung des Programmablauts.

Die drei wichtigsten Eingabeelemente der CD-I Fernbedienung werden im folgenden beschrieben. Fallweise enthalten die Eingabegerate weitere Tasten zur Steuerung der Musikwiedergabe und zur Regelung des Fernsehbildschirms.

# **Bewegung des Steuerungssymbols:**

Das Steuerungssymbol (ie nach Titel ein Pfeil, ein Stern o.ä.) bewegen Sie über den Bildschirm, indem Sie den Joystick, die Steuerkugel oder ein anderes entsprechendes Eingabeelement lhrer Fernbedienung betatigen. Fiihren Sie das Steuerungssymbol aut das gewiinschte Programmteld. Dieses wird daraufhin graphisch hervorgehoben und kann nun aktiviert werden.

# **Eingabe:**

Mit Druck auf eine mit "I" (oder auch "..") bezeichnete Eingabetaste können Sie das ausgewählte Programmfeld starten. Eine mit "Il" (oder auch ...........") bezeichnete Taste aktiviert, je nach Programm, eine zusatzliche Funktion. In zahlreichen Titeln (z.B. bei den meisten Kindertiteln) lösen beide Eingabetasten die gleiche Funktion aus.

Bitte beachten Sie, daß sich die Funktionen der Eingabetasten von Titel zu Titel ändern können.

In den meisten CD-I Titeln finden Sie eine "Hilfe"-Funktion, die Ihnen nähere Hinweise zur Benutzung des jeweiligen Programms lietert. Weitere lntormationen zur Fernbedienung (z.B. ii ber die Wiedergabe von Audio-CD) entnehmen Sie bitte der Gebrauchsanweisung lhres CD-l Players.

Bei Lagerung und Gebrauch sollten Sie mit lhren CD-l Platten genauso vorsichtig umgehen wie mit lhren herkommlichen Compact Discs. Solange Sie lhre Platten nur am Rand antassen und sie nach dem Abspielen jeweils sofort wieder in ihre Hüllen zurücklegen, ist keine besondere Reinigung erforderlich. Sollte eine CD-l Platte bei der Wiedergabe Probleme bereiten, nehmen Sie sie bitte aus dem CD-I Player heraus und reinigen Sie sie – von innen nach außen – mit einem sauberen, weichen und trockenen Tuch. Achten Sie bitte darauf, daß Ihre Platten nie mit einem Lösungsmittel in Berührung kommen.

# **Philips**  ~c:>-**i**